## **グループ学習室の予約の仕方**

- ・利用希望日の前日から予約ができます(当日予約も可)。
- ・1 回の申し込みにつき、1 グループ 2 時間の利用に限ります。
- ・学部内者のみ利用可能です。

## MyOPAC で予約

・MyOPAC(利用者サービス)のログイン 利用者 ID・・・学生証または図書館利用カードのバーコードの下にある16桁 PW・・・学生の方は生年月日8桁。例えば1995年の6月17日生まれ→19950617 \*教職員の方は、メール(de.lib@nihon-ac.jp)またはカウンターへ申し込んで下さい。 初期設定 PW をお渡しします。

- 1. グループの利用代表者のアカウントで [MyOPAC](http://dentlib.nihon-u.ac.jp/opac/rsv/?lang=0) にログインします。
- 2. ログインすると、グループ学習室予約画面になります。
	- ・ 白いコマが予約可能なコマです。
	- ・ 緑のコマは他のグループの予約が入っているため、予約できません。

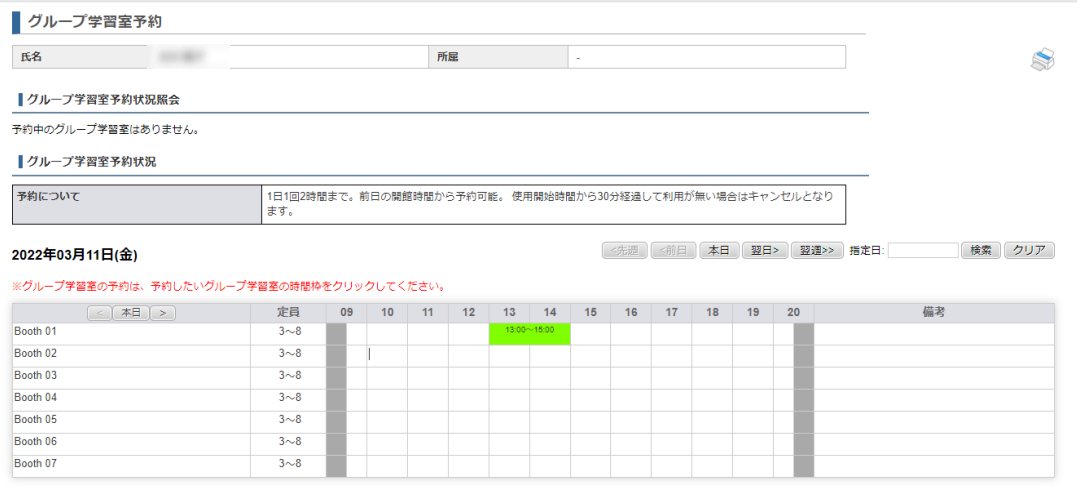

- 3. 予約したい日付とブース、時間を選んで予約入力の画面を開き、必要事項を入力します。
	- ・ e-mail アドレス等の登録内容は、他のユーザーからは見えません。
	- ・ 人数は必ず 3 名以上 8 名以下としてください。

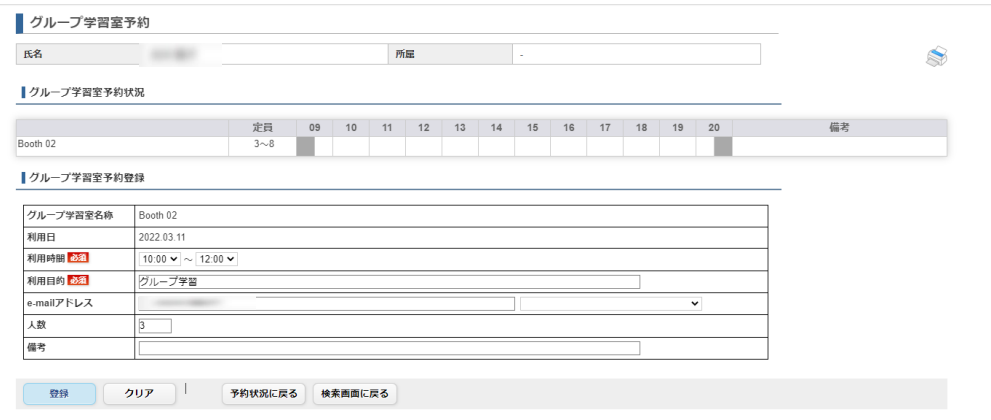

- 4. 「登録」をクリックし、「確定する」をクリックすると、予約が完了します。
	- \*自分の予約したコマはオレンジ色になります。(予約完了 Email も届きます)

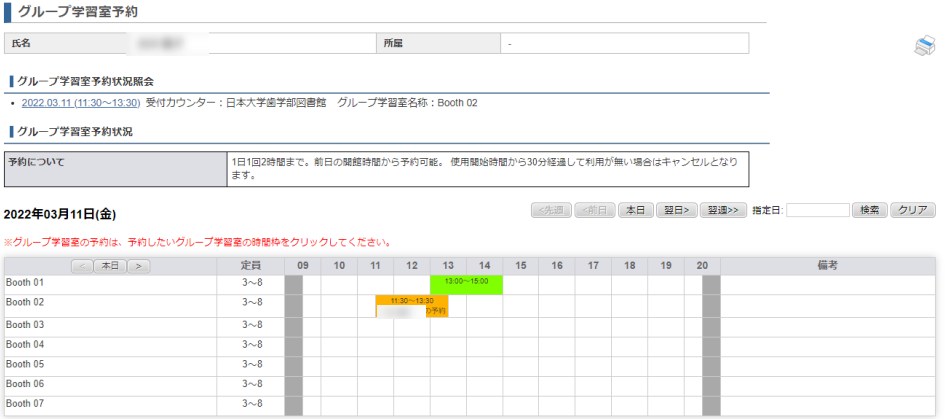

## **グループ学習室・利用当日の流れ**

1. 利用予定時刻に来館し、カウンターで受付して下さい。

(5分前から受付可能)

- 申し込んだ利用開始時刻を15分過ぎても連絡のない場合は、予約を取り消 します。
- 受付時、利用代表者を含む学生3名以上でカウンターまでお越し下さい。
- 2. 必ず利用終了時刻までに退室して下さい。
- 3. 予約が入っていなければ、続けて2時間延長利用することが出来ます。 終了時刻の前に代表者が、利用カードを持ってカウンターに手続きに来てくだ さい。

【次に該当するときは延長して利用できません】

- 既に他のグループによる予約が入っている場合
- 申し込み時点の利用人数が3名未満の場合
- 1度延長している場合